## MSDN Webcast:

#### TFS 2008 für Entwickler: Arbeiten mit der neuen Versionsverwaltung Visual Studio Team System (Teil 4 von 10)

Veröffentlicht: 12.03.2008

**Presenter:** Neno Loje, MVP für Team System [www.teamsystempro.de](http://www.teamsystempro.de/)

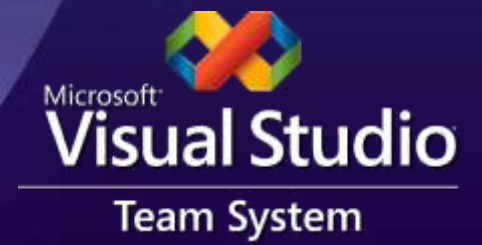

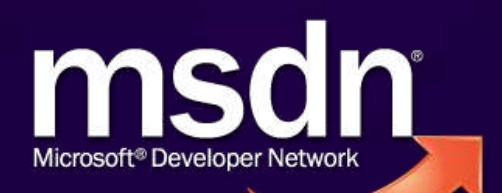

## Wer sind Sie?

#### Sie

- ... wollen weg von ihrem jetzigen System?
	- **Performanz, weltweite Teams, Parallelarbeit**
- ... haben bereits auf TFS gewechselt?
- … möchten sich informieren welche Vorteile ein Wechsel zum TFS für Sie hätte?

# Agenda

**• TFVC vorgestellt SCM-Konzepte im TFS** Zugriffsmöglichkeiten **Weitere Themen** 

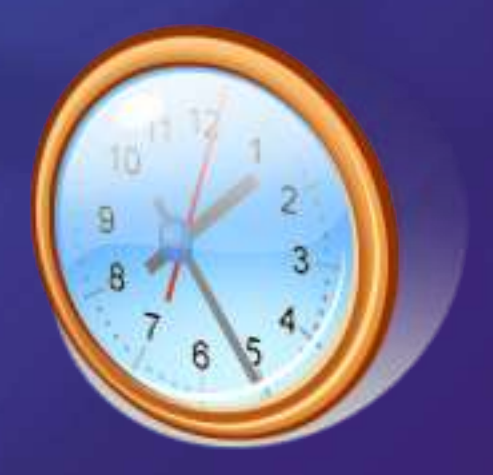

# Agenda

**• TFVC vorgestellt** • SCM-Konzepte im TFS Zugriffsmöglichkeiten **• Weitere Themen** 

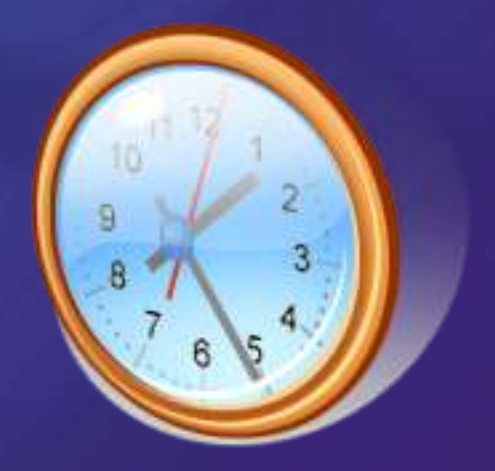

## Begrifflichkeiten

**• VSTS** • Visual Studio Team System TFS • Team Foundation Server **TFVC**  $\bullet$ 

> • Team Foundation Version Control (die Versionsverwaltung im TFS)

## Marketingnamen

#### **• VSTS**

● Microsoft® Visual Studio® Team System 2008

#### $\bullet$  TFS

● Microsoft® Visual Studio® Team System 2008 Team Foundation Server

#### **TFVC**

**Team Foundation Version Control** (die Versionsverwaltung im TFS)

## Visual Studio Team System

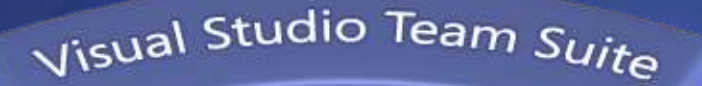

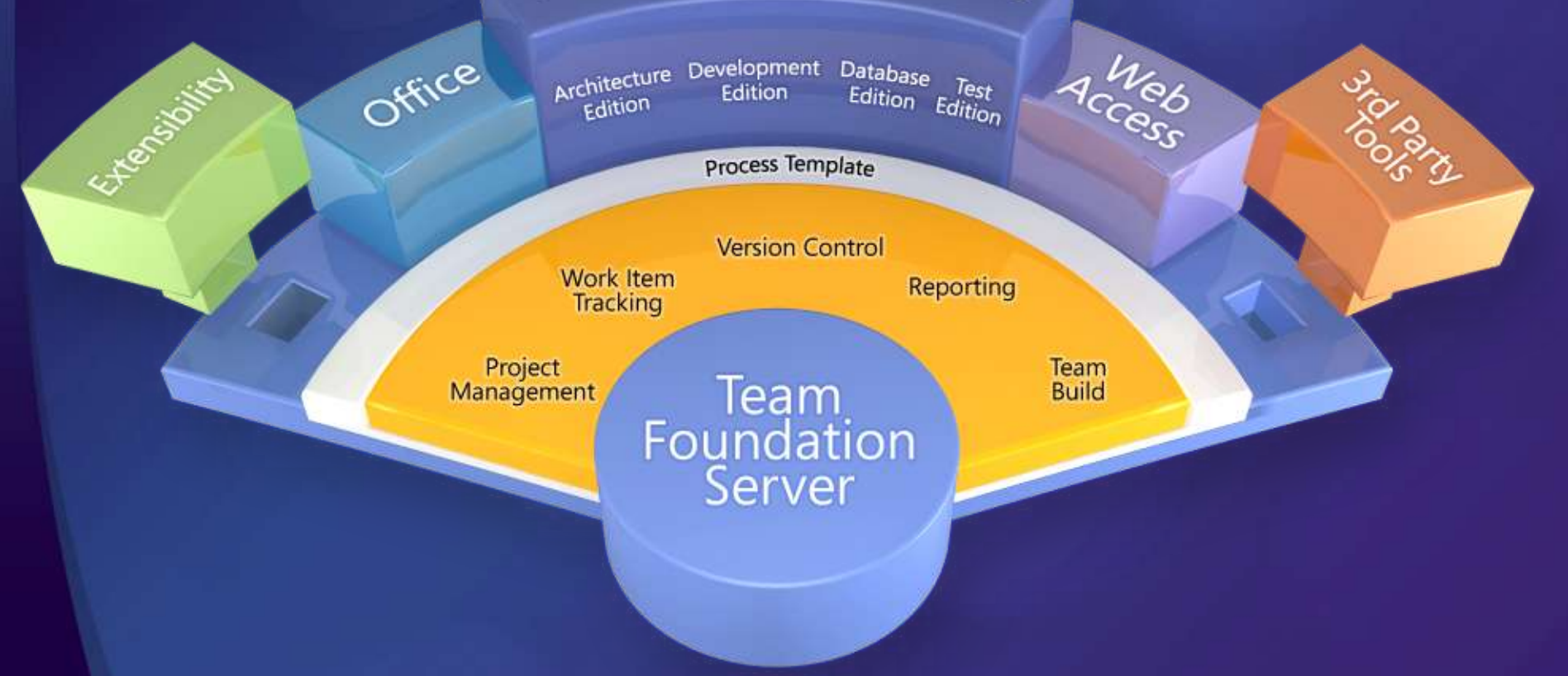

## TFVC vorgestellt

#### **TFVC**

… ist eine vollständige Neuentwicklung … wurde für große Teams, die auch weltweit verteilt arbeiten, optimiert

# Was erwarten wir von einer Versionsverwaltung?

- Die Aufbewahrung unseres "Master"- Quellcodes
- Die "Versionierung" des Quellcodes
	- d.h. den Mastercode zu einem bestimmten Punkt auf der Zeitachse (z.B. zu einem Build)

# Was gehört alles in eine Versionsverwaltung?

- Alles, was sie dem Auftraggeber später aushändigen
	- Quellcode
	- Tests
	- Setup
	- Endkundendokumentation & Beispieldateien
	- Datenbank-Schema
	- …

## Architektur der TFVC

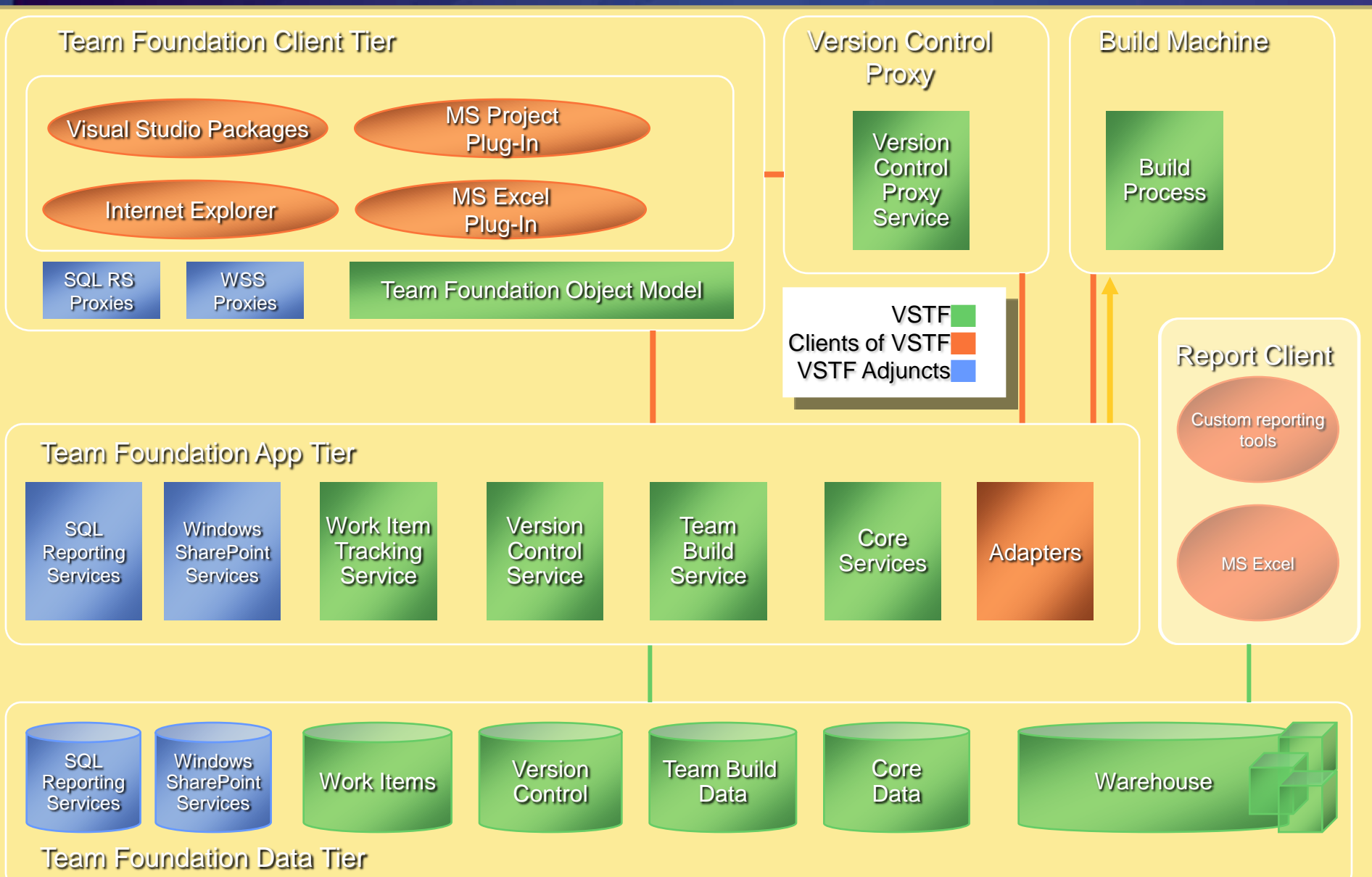

## Wie komme ich zum TFS?

• Hardware / Software

**Installation & Konfiguration** 

Migration $\bullet$ 

# Migration?

- 1. Manuelle Migration ("zu Fuß")
	- Verlust der Historie
- 2. Toolgestützte Migration ("Einbahnstraße")
	- Historie bleibt erhalten, Aufwand für Mapping von Benutzernamen und Ordnern
- 3. Synchronisation ("Spiegelung")

# Agenda

**• TFVC vorgestellt** SCM-Konzepte im TFS Zugriffsmöglichkeiten **• Weitere Themen** 

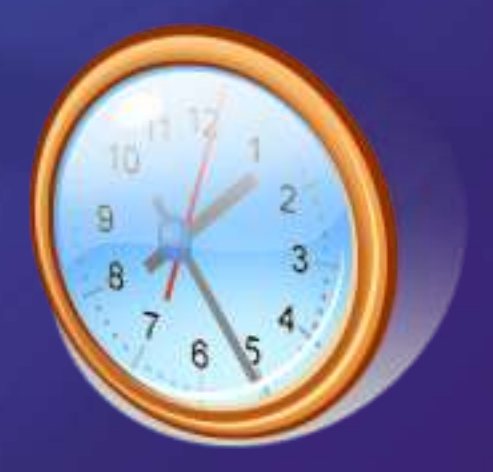

## Team Foundation Version Control

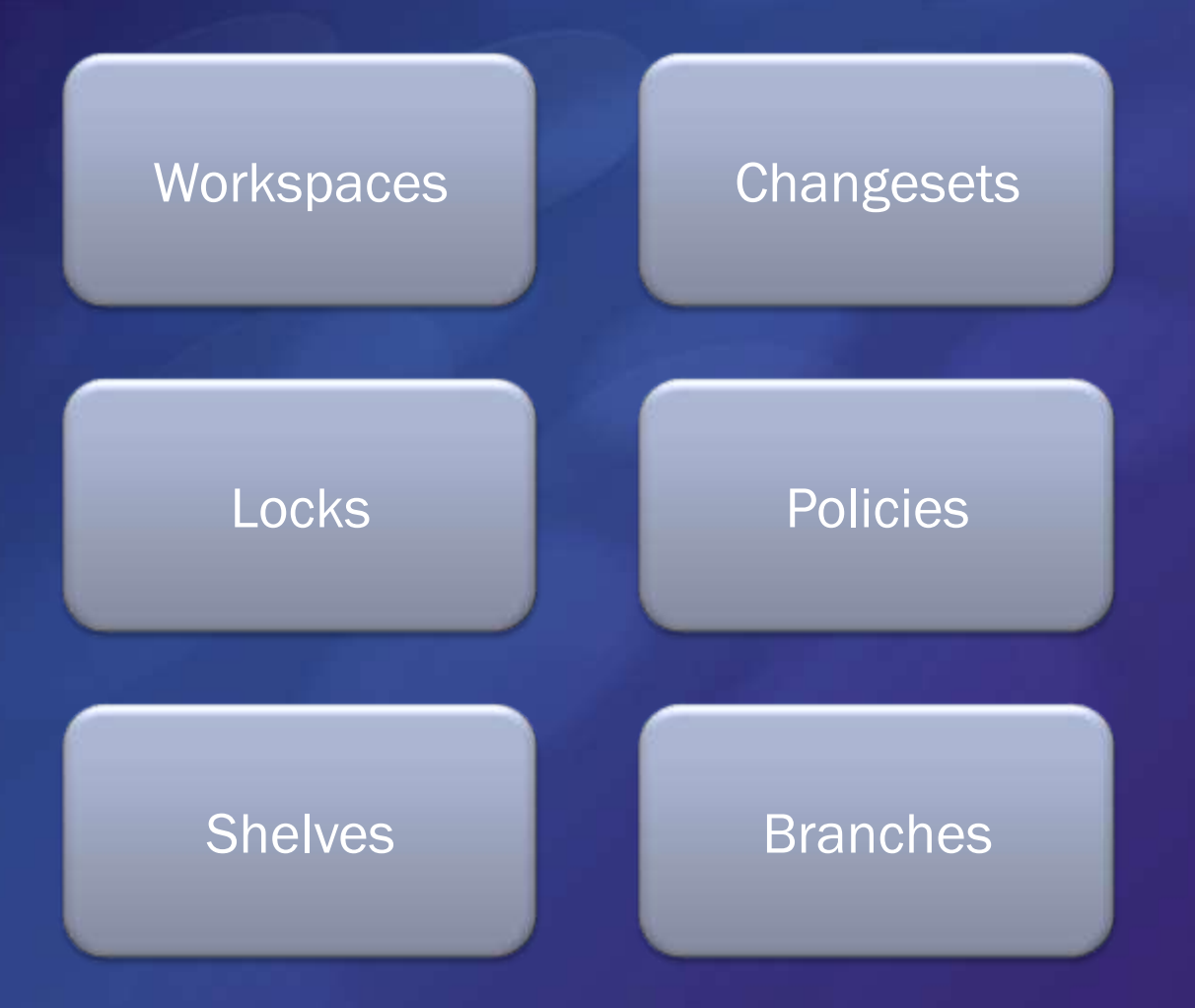

## Team Foundation Version Control

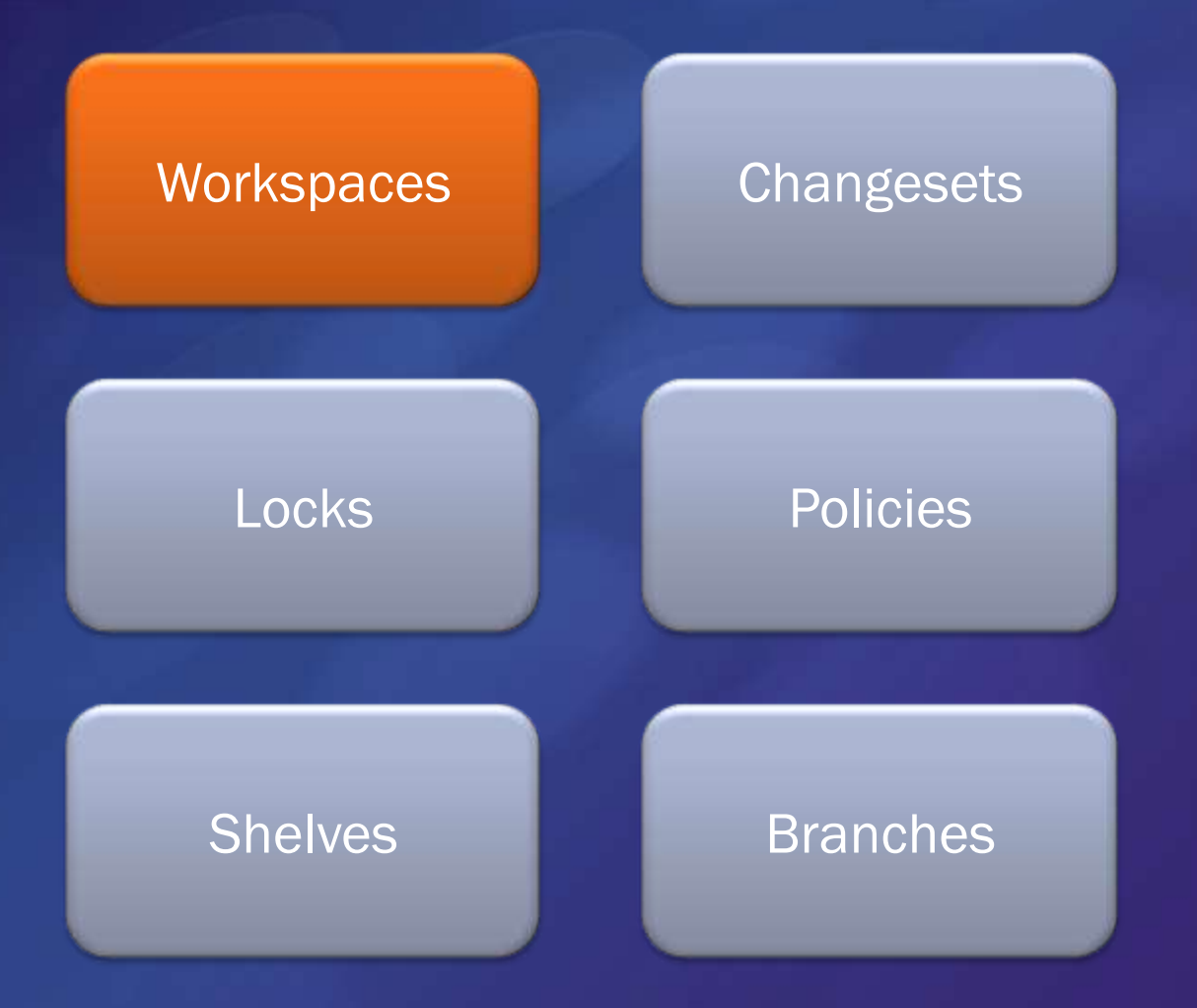

## **Workspaces**

Lokaler "Sandkasten" (= clientseitige Kopie), in dem gearbeitet wird

- Befehle auf dem Sandkasten werden immer erst lokal "gemerkt" (ausstehende Eincheckvorgänge)
- Zuordnung zwischen lokalen Ordnern und Ordnern in der TFVC
	- $\bullet$  \$\ProjektA  $\rightarrow$  D:\Projekte\ProjektA
	- $\bullet$  \$\ProjektB  $\rightarrow$  D:\Projekte\ProjektB
	- Workspaces gehören jeweils einem Benutzer und einem Computer

## Workspaces: Bildlich

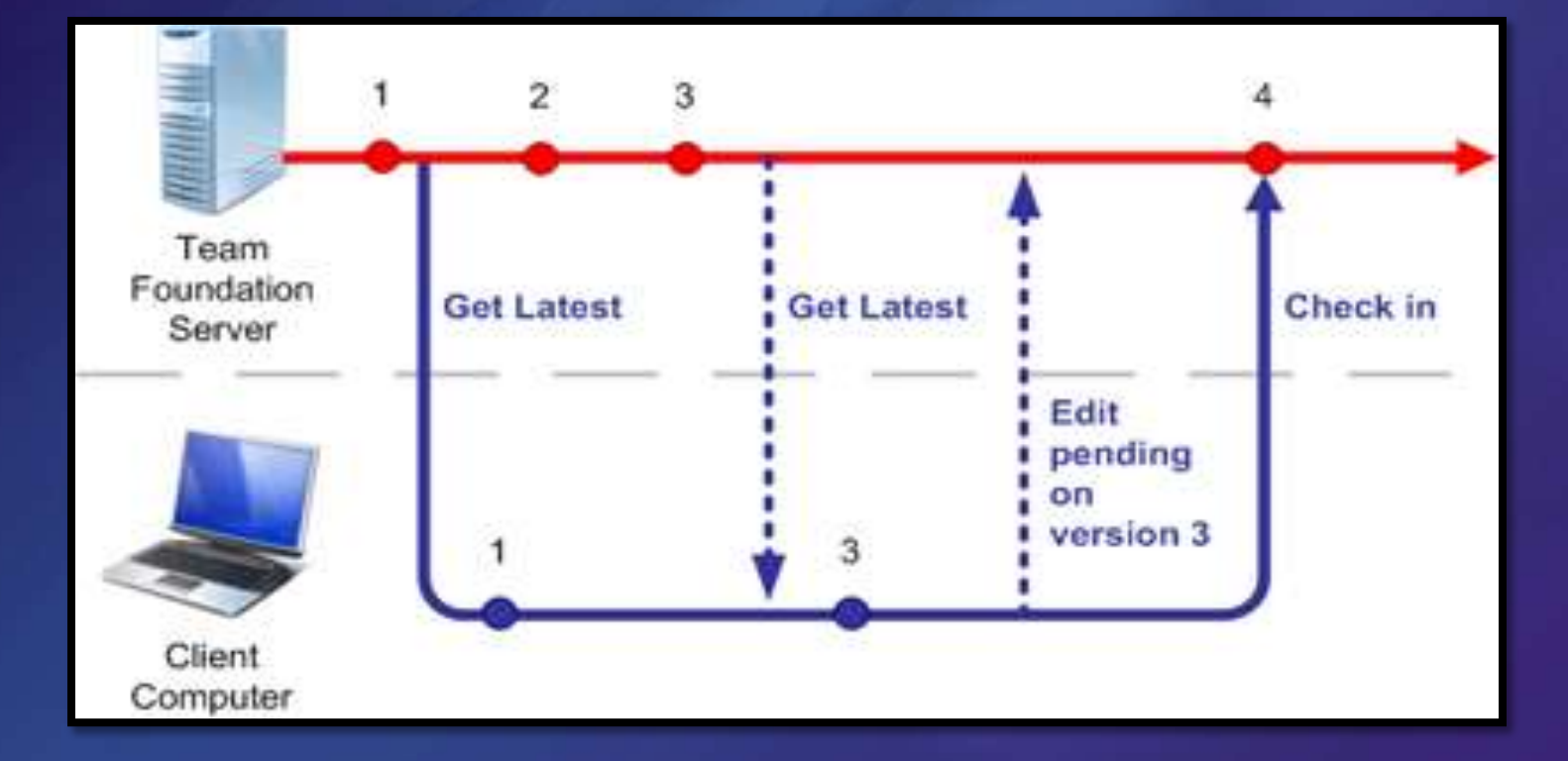

## Workspaces: Empfehlungen

- **Empfehlung: Workspaces von Hand anlegen! SIEGT automatisch einen Workspace an Lokale Struktur auf Festplatte = TFS-Struktur**  $\bullet$  \$/TeamProject1  $\rightarrow$  D:\Projekte\TeamProject1  $\bullet$  \$/TeamProject2  $\rightarrow$  D:\Projekte\TeamProject2 …
- Man kann auch mehrere Workspaces auf einer Maschine einrichten
	- . "Pending Changes" Fenster in VS zeigt jeweils nur Elemente aus einem Workspace an

### Team Foundation Version Control

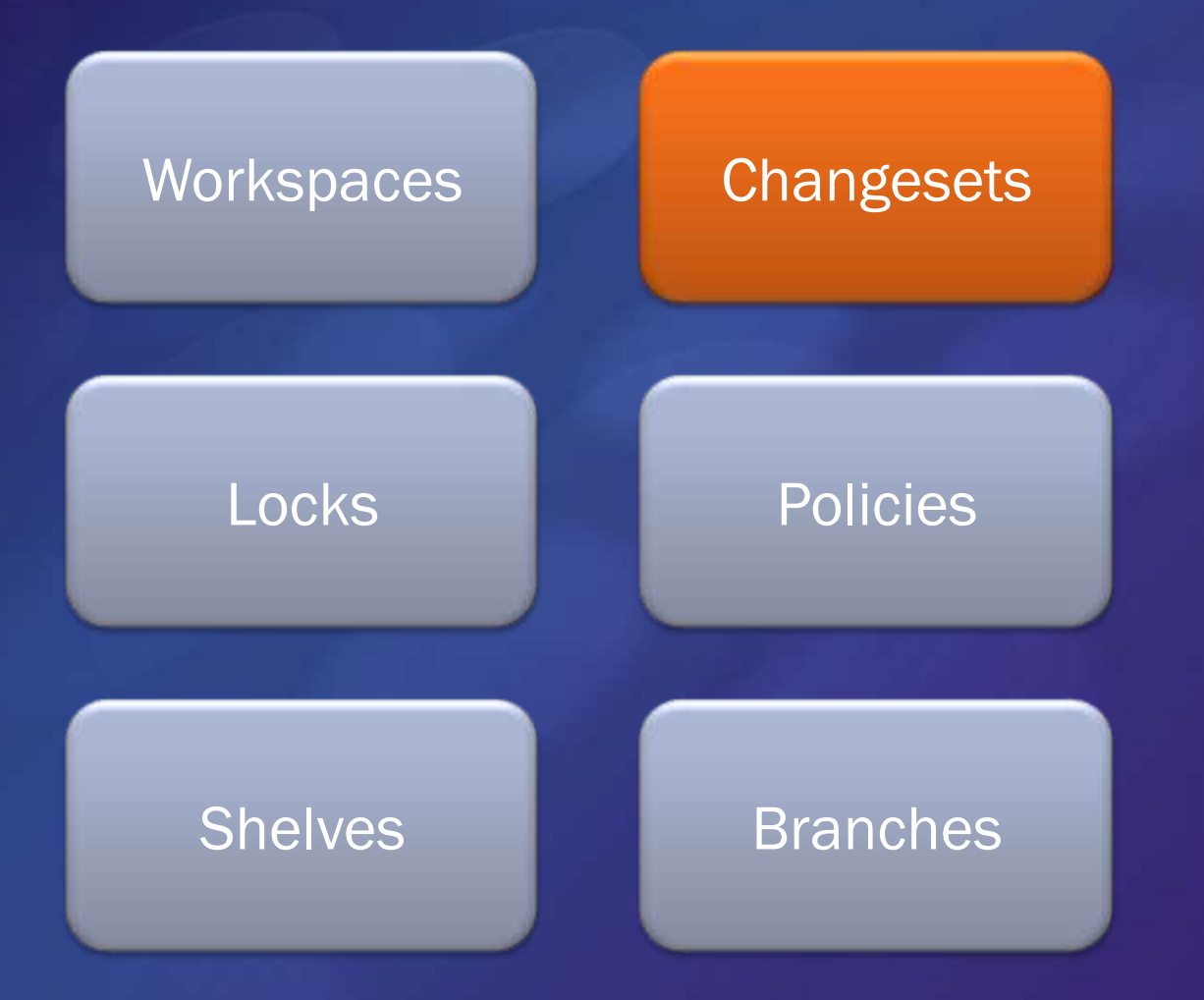

## Einchecken

**Die Änderungen werden samt Metadaten als** so genanntes "Changeset" übertragen Das Einspielen erfolgt transaktional Metadaten Kommentar Beliebige Anzahl an Eincheck-Notizen Verknüpfung zu Aufgaben

## Verhalten vom Auschecken

Auschecken ist missverständlich

- Auschecken bedeutet: "Ich möchte die Datei eventuell bearbeiten"
- TFVC macht die Dateiversion im Workspace schreibbar. Mehr nicht.
	- Um aktuellste Version zu bekommen muss vorher manuell Get (Latest) aufgerufen werden!

## TFVC-Vokabular

Check-In = Upload Check-Out = "Ich-möchte-schreiben" Get  $\bullet$ = Download

## Check-In vs. Check-Out vs. Get

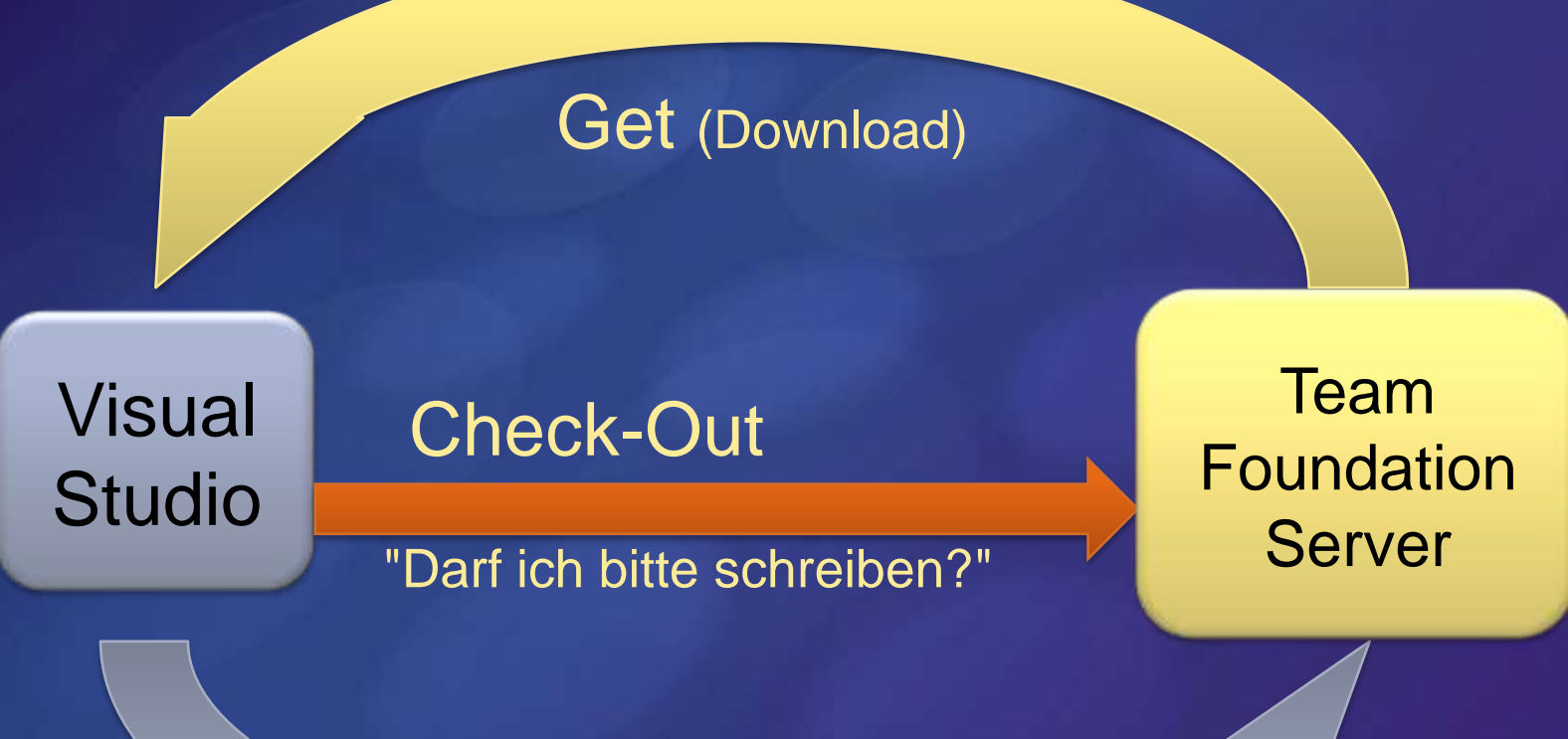

Check-In (Upload)

## Team Foundation Version Control

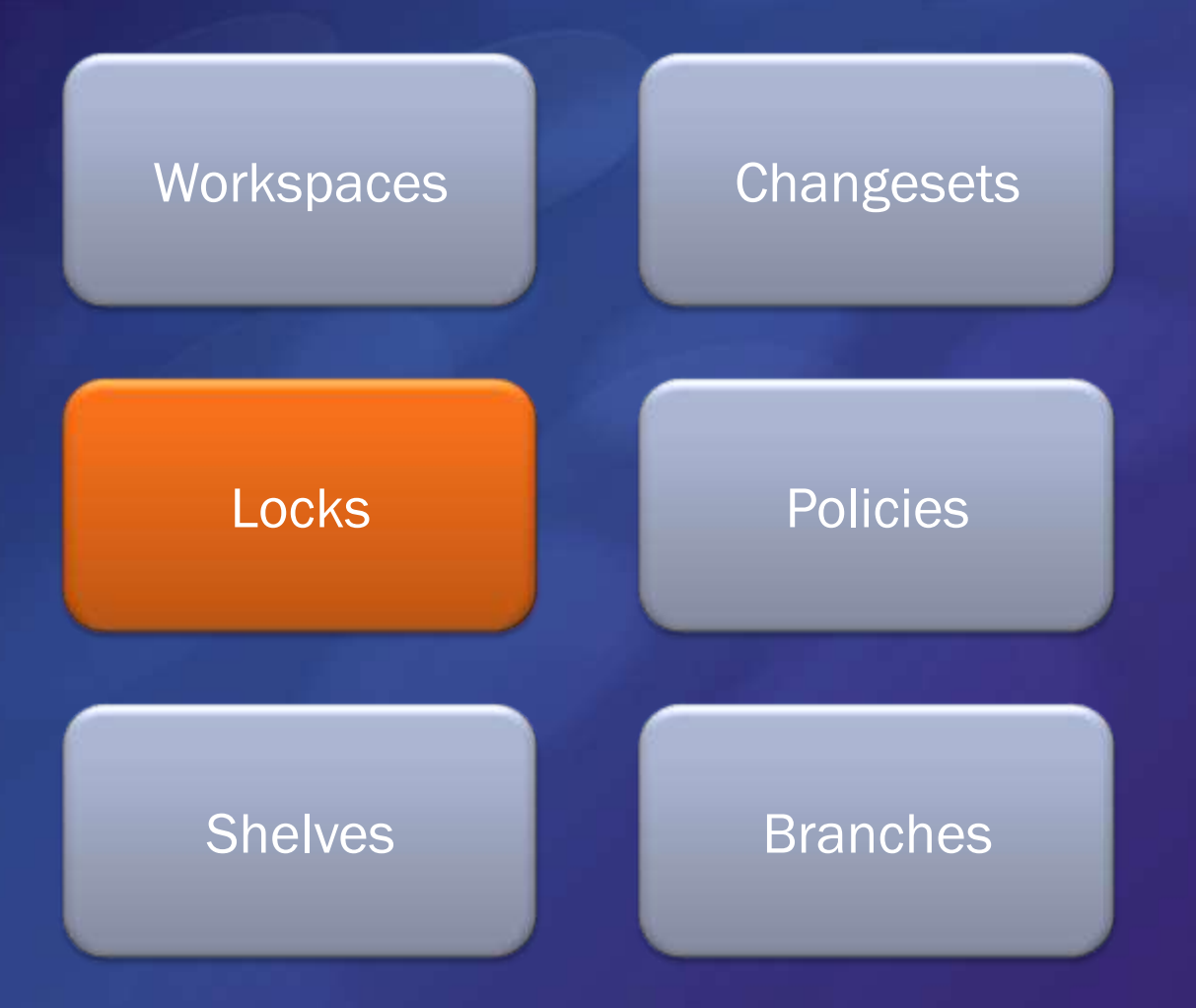

## Sperren

#### Zwei Extreme:

- Jeder soll alles gleichzeitig bearbeiten dürfen ("Multiple Checkout")
- Es darf nur einer zur Zeit an etwas arbeiten ("Exclusive Checkout")
- Standardmäßig nutzt der TFS ersteres
	- An-/ausschaltbar pro Projekt
	- Pro Dateityp (für den gesamten TFS gültig)
	- **Bei jedem Checkout explizit sperrbar**

# Locks: Bildlich

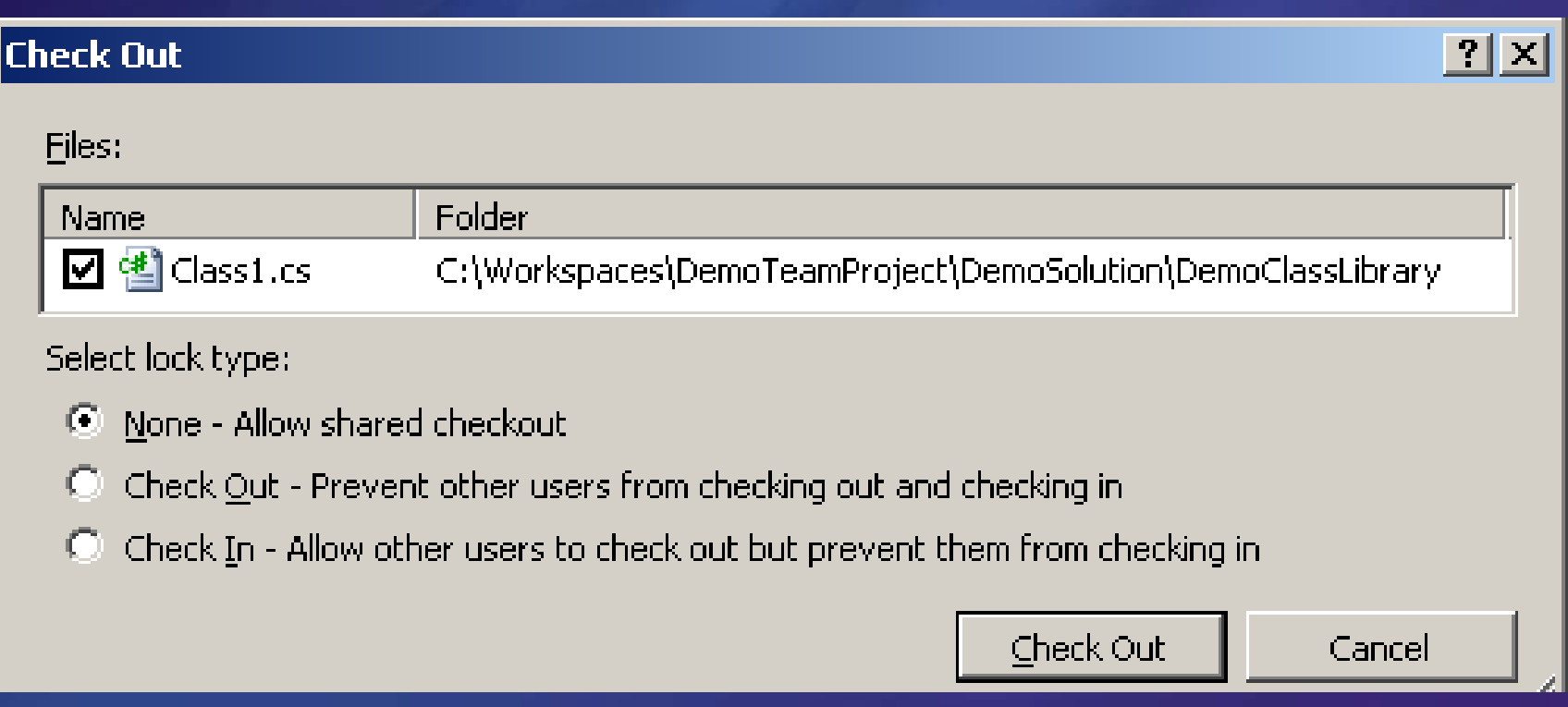

## Team Foundation Version Control

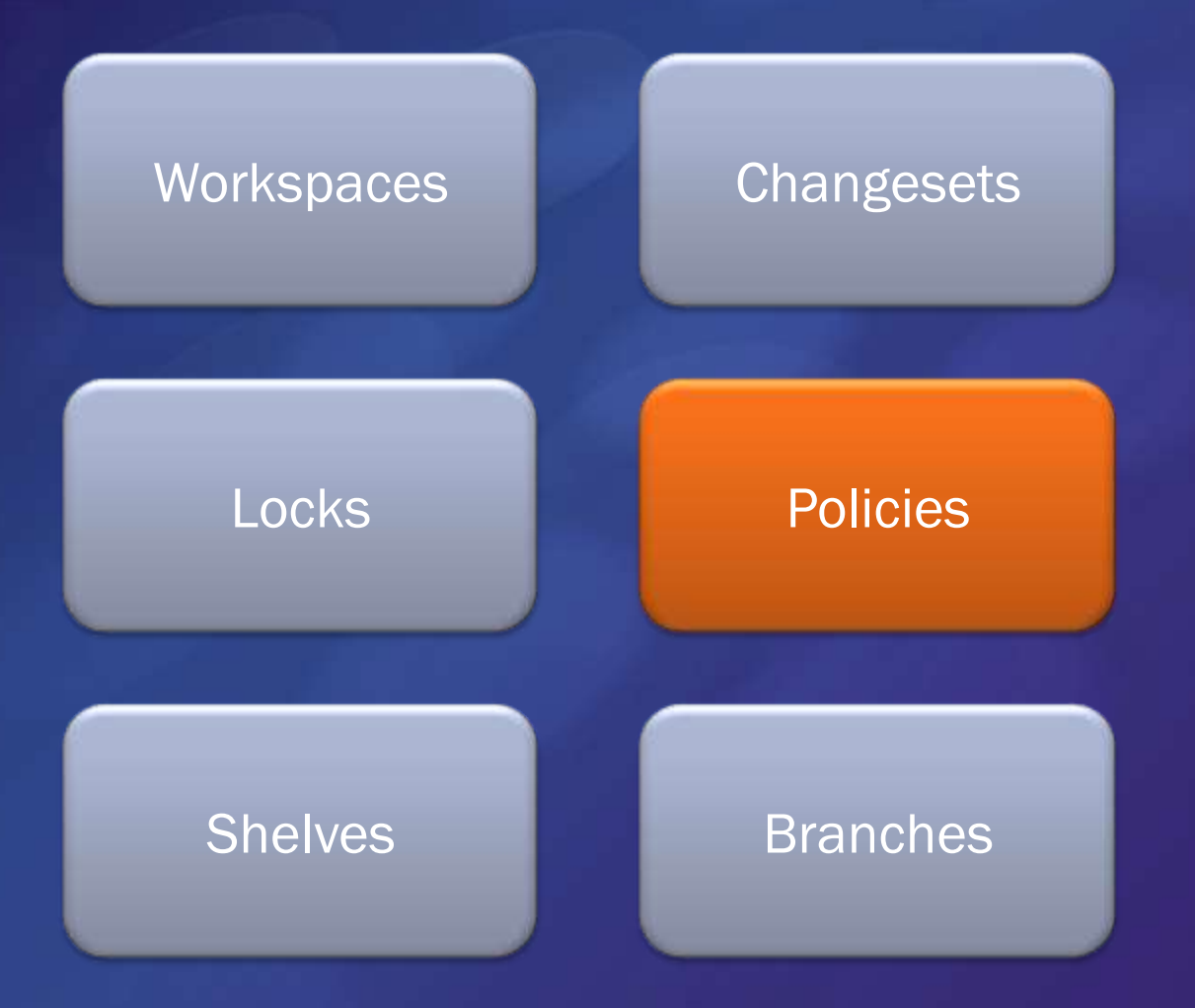

## Eincheckrichtlinien Check-In Policies

- Pro Projekt vom Projektleiter einstellbar
- Richtlinien prüfen den Code lokal und entscheiden ob eingecheckt werden darf
- Erweiterbar durch eigene Eincheckregeln

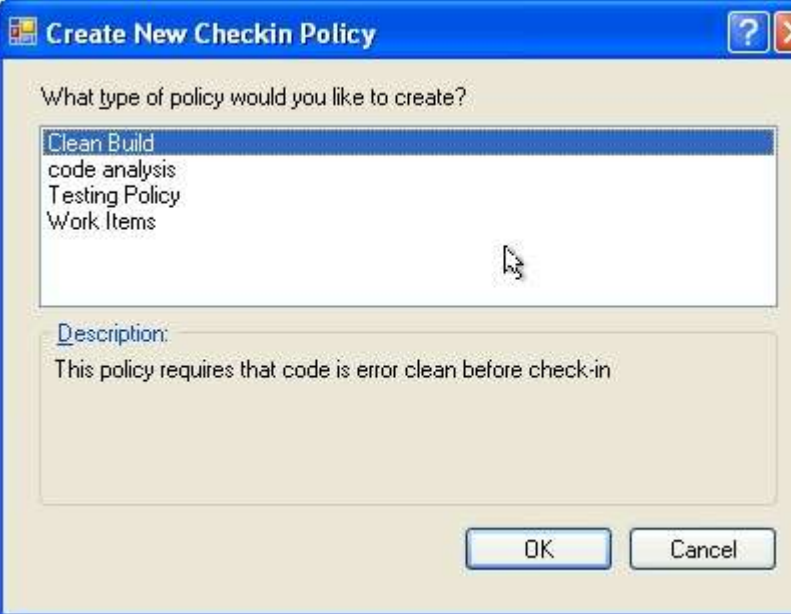

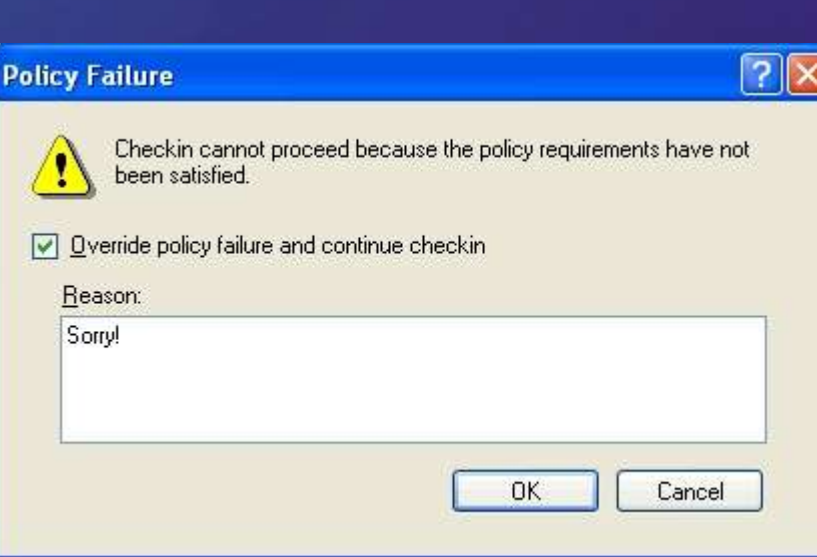

# Policy Override

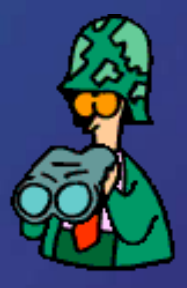

- Eincheckrichtlinien sollen den Benutzer "erinnern", nicht etwas erzwingen
- **Benutzer können das negative Ergebnis der** Eincheckrichtlinien umgehen ("Override")
- Kann man diese Funktion abschalten?
	- Leider nein, aber sich benachrichtigen lassen
	- Entweder sofort (per E-Mail) oder über Berichte

## Fertig einsetzbare Eincheckrichtlinien • In VS 2008 eingebaute Richtlinien: **Work Item Policy Code Analysis** • Test Policy • CI Build not failed Policy • Custom Path Policy Forbidden Patterns Policy Changeset Comments Policy • Work Item Query Policy

## Ideen für neue Eincheckrichtlinien

Geplante und verwirklichte Eigenproduktionen:

- Branching Forbidden Policy
- Checkin Notes Pattern Policy
- Checkin Time Restriction Policy
- Clean Build Policy
- Confirmation Required Policy
- Deleting Forbidden Policy
- Maximum File Size Policy
- No Checkins Allowed Policy
- Local Backup Policy
- Run Custom Tool Policy
- Latest Policies Installed Policy

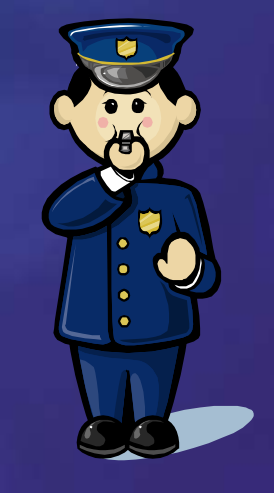

Nicht vergessen: DLL muss auf allen Clients installiert werden

## Team Foundation Version Control

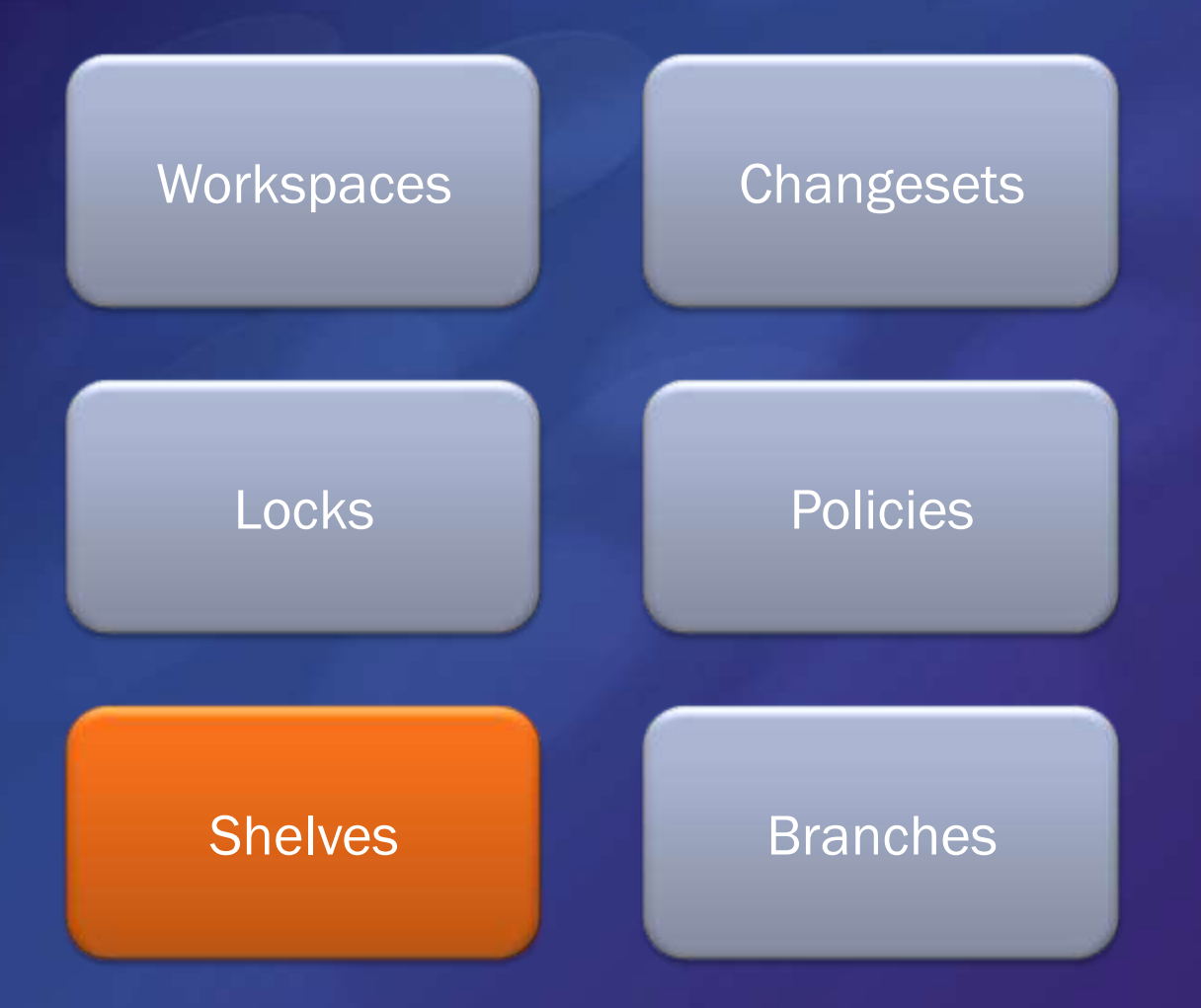

# Grundlagen: Shelving

#### Das Dilemma:

- Es soll täglich eingecheckt werden
	- Gründe: Datensicherung, mögl. Erkrankung, …
- Der Code in der Versionsverwaltung soll von hoher Qualität sein und immer kompilieren
	- Gründe: Daily Build, Prüfen von Coderegeln, …

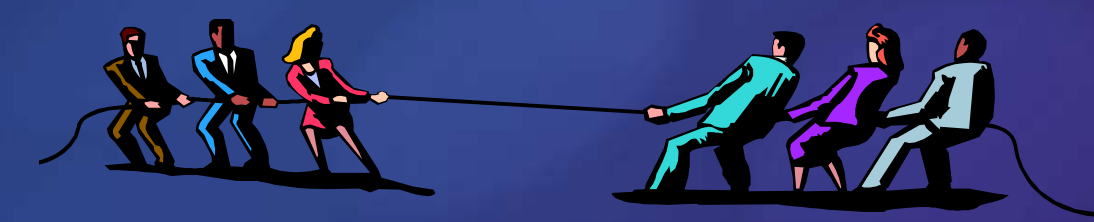

Die Lösung: "Shelves"

# Shelving in Aktion

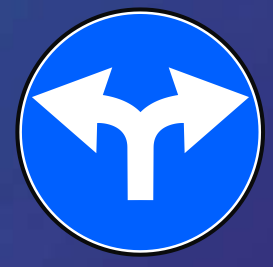

Ausgangsfrage: Habe ich "fertigen" Code? Fertig = erfüllt die Unternehmensrichtlinien  $\bullet$ 

- Ja?
	- Check-In: In die Versionsverwaltung einchecken
	- Eincheckrichtlinien werden geprüft
	- Änderungen fließen in den Buildprozess mit ein
	- Nein?
		- Shelve-In: In eigenen Shelve ablegen  $\bullet$
		- Keine Auswirkungen auf andere Benutzer

## Einsatzmöglichkeiten für Shelving

• Unfertige Arbeit sichern ● z.B. bei Unterbrechungen, Feierabend, etc. • Weitergabe von unfertiger Arbeit • Kollege ist Experte auf einem bestimmten Gebiet Code Review Freiberufler sollen nicht direkt einchecken Zwischenspeicherung (Checkpoints) Aktuellen Workspace-Arbeitsstand sichern Wechsel zwischen parallelen Aufgaben

## Hinweis zum Shelving und exklusiven Auschecken

• Shelves setzen multiple Checkout voraus.

## Team Foundation Version Control

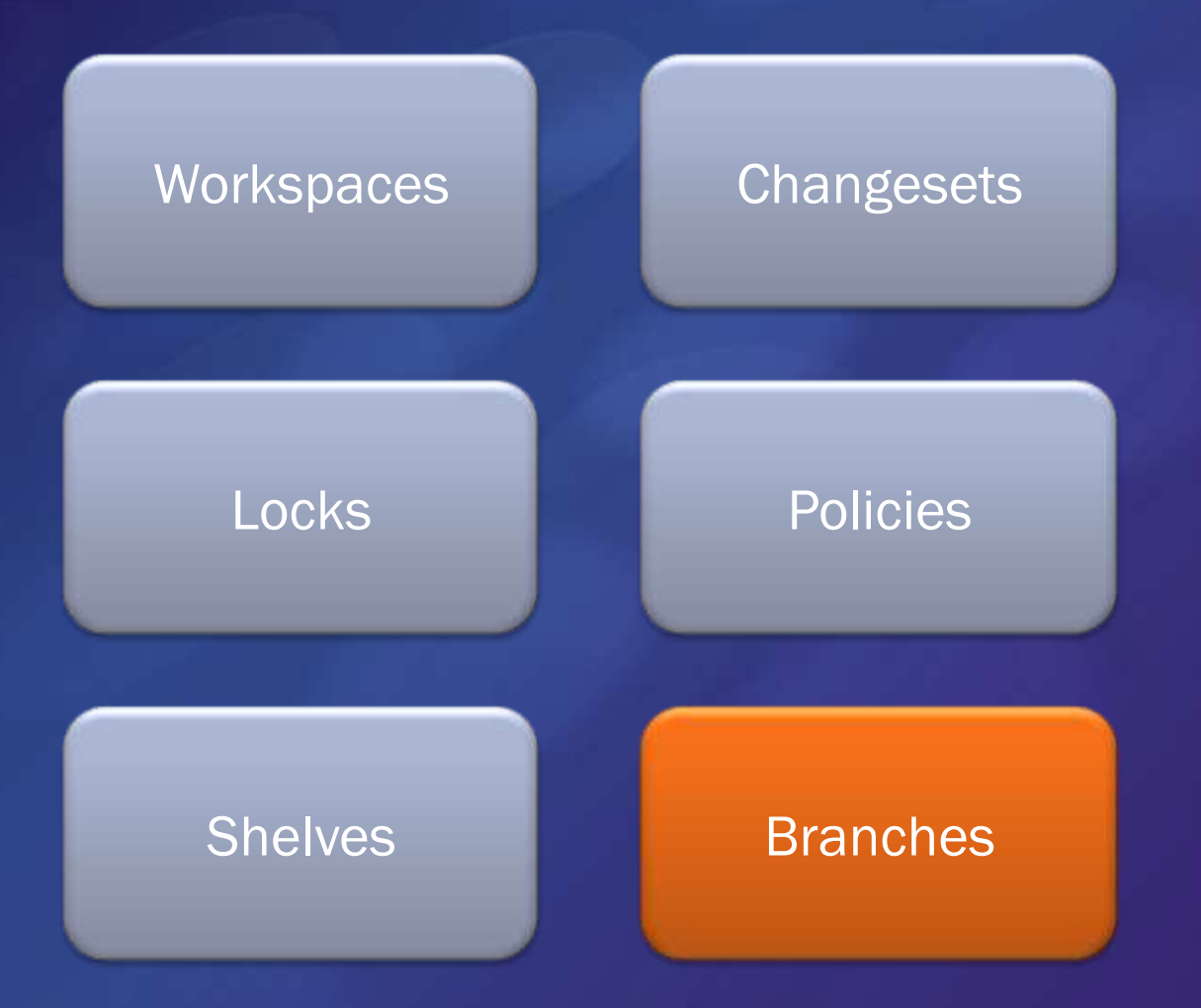

## Quellcodestruktur und Branching

- Die Quellcodestruktur sowie die Branches (=Kopien) sind nicht in Stein gemeißelt und lassen sich jederzeit wieder umorganisieren, wenn es die Umstände erfordern
- **Branches sind leichtgewichtiguary** 
	- Keine Performanzeinbußen bei vielen Branches
	- Aber: Organisationsoverhead
- Branches sind nur logische Kopien
	- Werden als Ordner dargestellt (und im lokalen Workspace auch physikalisch als Kopie angelegt)

## Quellcodestruktur (Standard)

Automatisch von VS vorgegebene Standardstruktur:

**TeamProjekt** 

 $$/$ 

- Visual Studio-Projektmappe (.sln)
	- Visual Studio-Projekt (.csproj)
		- Projektunterordner

## Branching-Anforderungen

- **Dazwischen werden jetzt noch benötigte** Branching-Ebenen (Ordner) eingeschoben
- **Beispielszenario:** 
	- **Es sollen immer die aktuelle Version auf dem** Markt und die nächste in Entwicklung befindliche Version zum Bearbeiten zur Verfügung stehen.
	- Das Projekt besteht aus Solutions, die in jeder Version unterschiedlich sind (keine Gemeinsamkeiten haben)

# Branching-Anforderungen (II)

- Mögliche Lösung:
	- \$/TeamProjekt/
		- Branch "Produktion" (= beim Kunden)  $\bullet$ 
			- Visual Studio-Projektmappe (.sln)
				- Visual Studio-Projekt (.csproj)
					- Projektunterordner
					- weitere Ordner...
				- weitere Visual Studio-Projekte …
			- weitere Projektmappen …
		- Branch "Entwicklung" (= Zukunft)
			- Visual Studio-Projektmappe (.sln)
				- Visual Studio-Projekt (.csproj)
					- **•** Projektunterordner
		- Solutions (die nicht "gebrancht" werden)

## Paralleles Arbeiten: Isolationsstufen

- 1. Workspaces
	- Lokale
	- Für 1 Computer und 1 Benutzer
- 2. Shelves
	- **Serverseitig**
	- Es kann 1 Person zur Zeit dran arbeiten
- 3. Branches
	- **Serverseitig**
	- Mehrere Personen gleichzeitig

## Branches

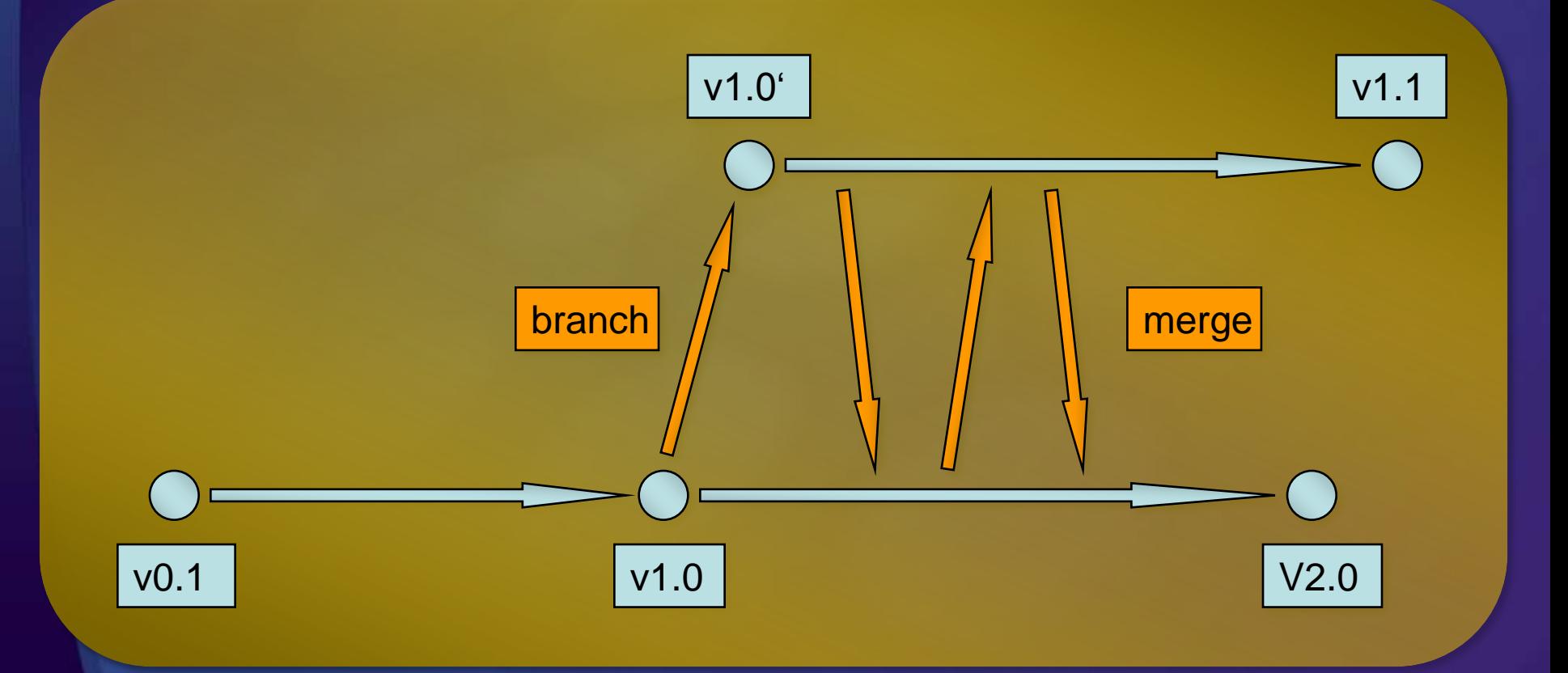

# Wie viele Branches braucht mein Projekt?

- Branches
	- … verursachen Aufwand
	- ... können auch nachträglich angelegt werden

#### Gründe für Branches

- 1. Unterstützung ausgelieferter Versionen
- 2. Isolation von paralleler Arbeit
- 3. Experimentelles Arbeiten

## "Shared Components"

Umgang mit gemeinsam genutzten Komponenten

Branches! $\bullet$ 

#### Shared Components mit Branches Gemeinsam genutzte Komponenten **Komponenten-DLLs •** Projekt A **Quellcode Komponenten-DLLs** Projekt B Quellcode Komponenten-DLLs ref ref branch branch

# Agenda

**TFVC vorgestellt SCM-Konzepte im TFS** Zugriffsmöglichkeiten **• Weitere Themen** 

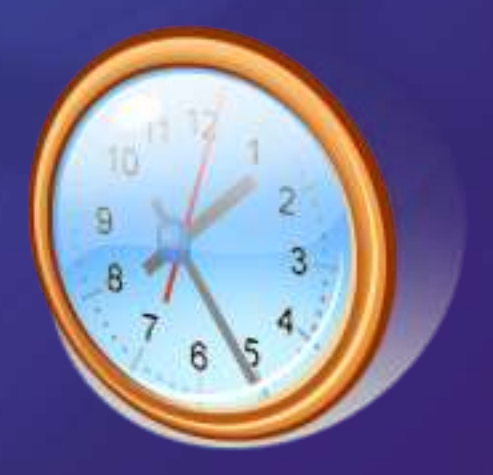

## Zugriffsmöglichkeiten auf die TFVC

#### • Windows: Team Explorer

- TE und VS-Version müssen übereinstimmen d.h. TE2005 für VS2005, auch bei TFS 2008
- DOS-Feeling: Kommandozeile
- Web: Team System Web Access
	- Nur lesend
- VS6, VB6, etc.: MSSCCI-Provider
- Eclipse IDE, Linux, MacOS: Teamprise (€)
- Windows Explorer: Diverse Plug-Ins

## Nette Helferlein

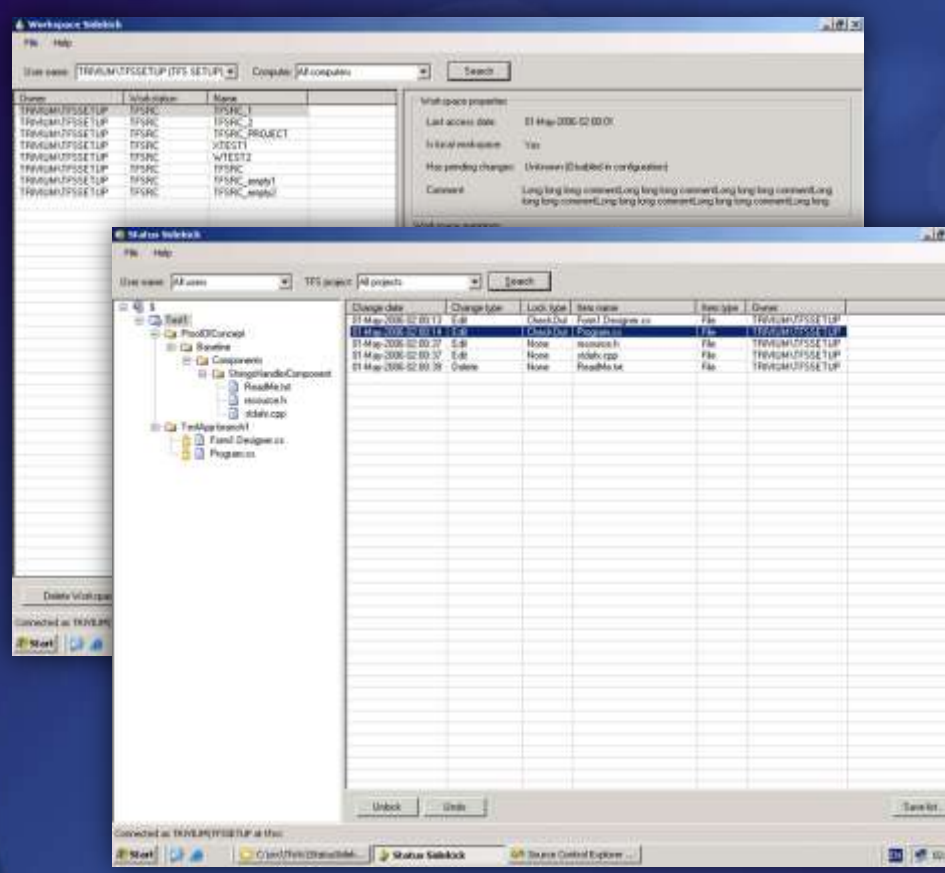

#### Kostenfreies Werkzeug:

- Workspace Sidekick Oberfläche zur komfortablen Administration von Workspaces
- Status Sidekick Anzeige aller anstehenden und erfolgten Vorgänge
- History Sidekick
- Label Sidekick
	- Shelve Sidekick

#### **http://www.attrice.info/cm/tfs/**

# Agenda

**• TFVC vorgestellt** SCM-Konzepte im TFS **Zugriffsmöglichkeiten** Weitere Themen

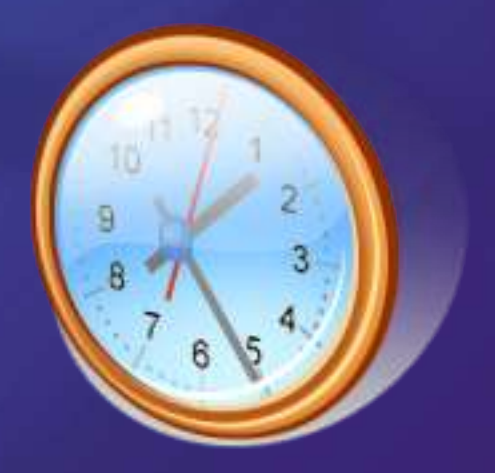

## Weitere Themen

- Unterschiede VSS zu TFVC
- Offline arbeiten
	- Mit Visual Studio 2005 und Power Tools
	- Mit Visual Studio 2008
- Verteiltes Arbeiten
	- **Version Control Proxy**
- Skalierbarkeit & Performanz

# Weitere Themen II

- **Destroy**  $\bullet$
- Label
- Security Permissions
- Command Line support
- **Compare**  $\bullet$
- Annotate
- **Power Tools**

### Source Control Feature Support

Atomic Checkin Work Item Integration Checkin Policies Shelving Delta File Storage Delta Binary File Storage Large File Support (>4GB) Distributed Team Support

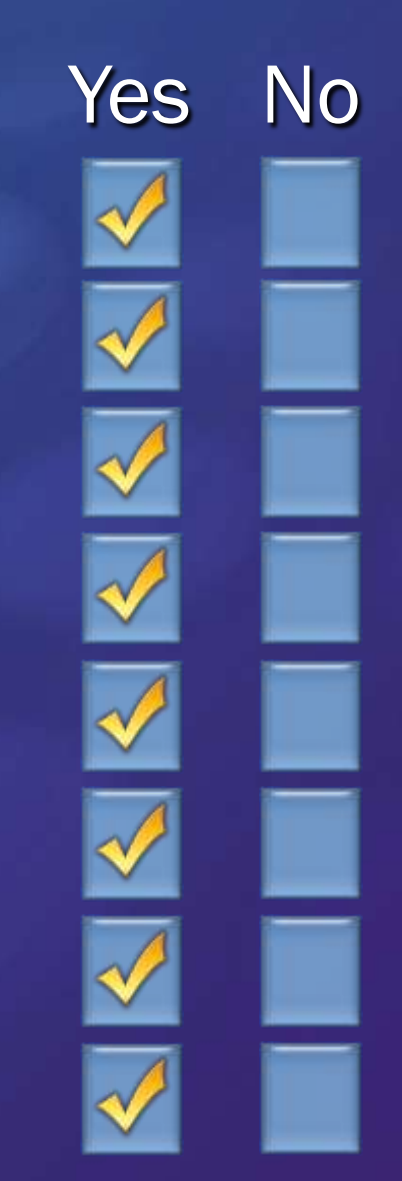

### Source Control Feature Support

E-mail Checkin Notification Non-Windows Support Diff Tool Extensibility Shared Checkout VS 2003 Integration Keyword Expansion Pinning & Sharing Shadow Folders

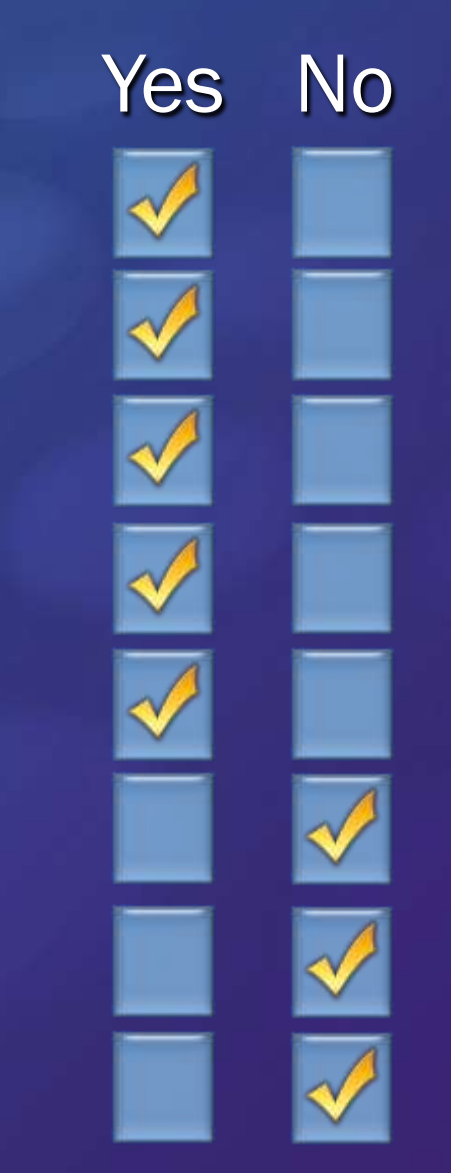

# Verteiltes Arbeiten ohne Version Control Proxy

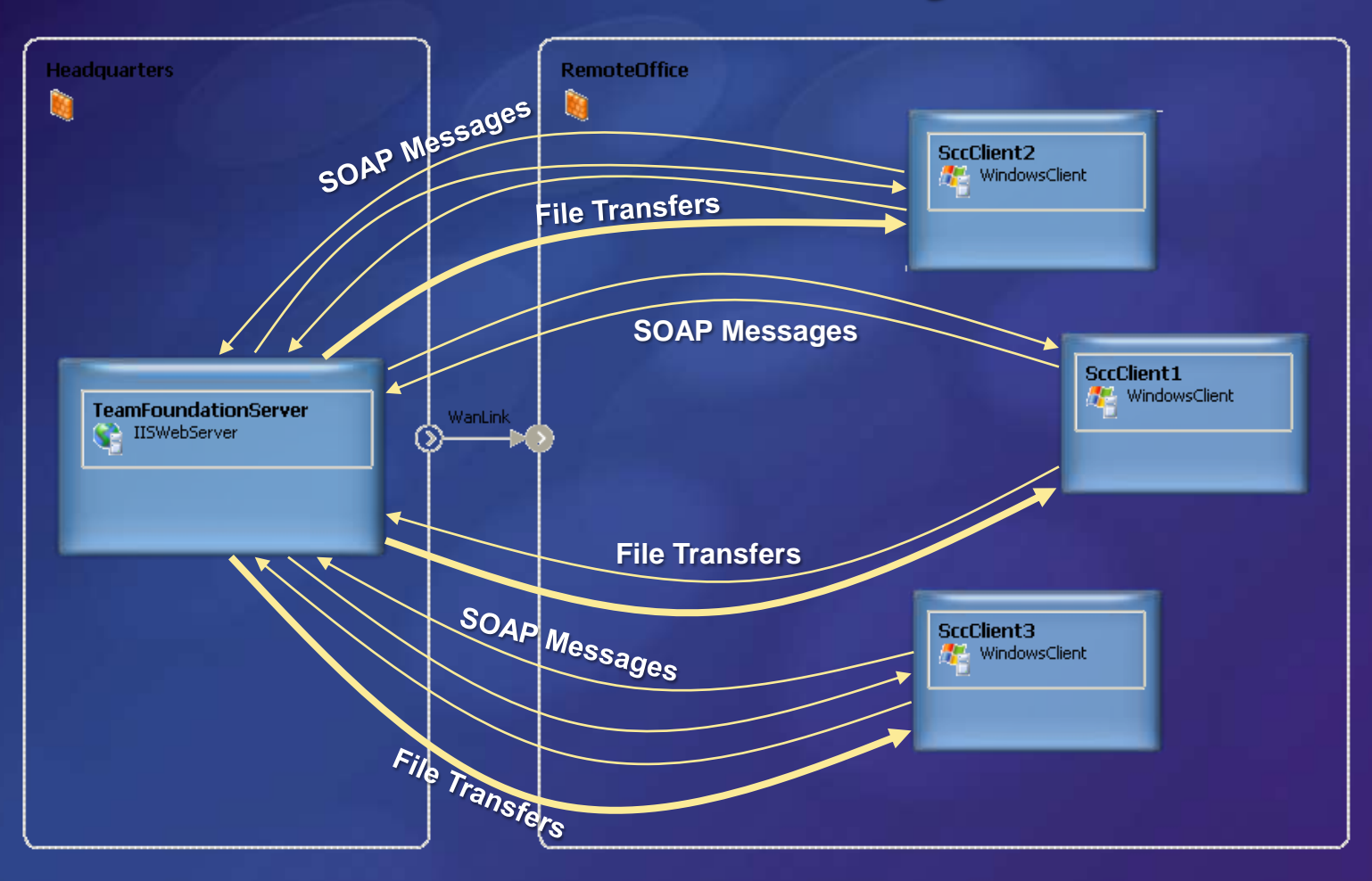

# Verteiltes Arbeiten mit Version Control Proxy

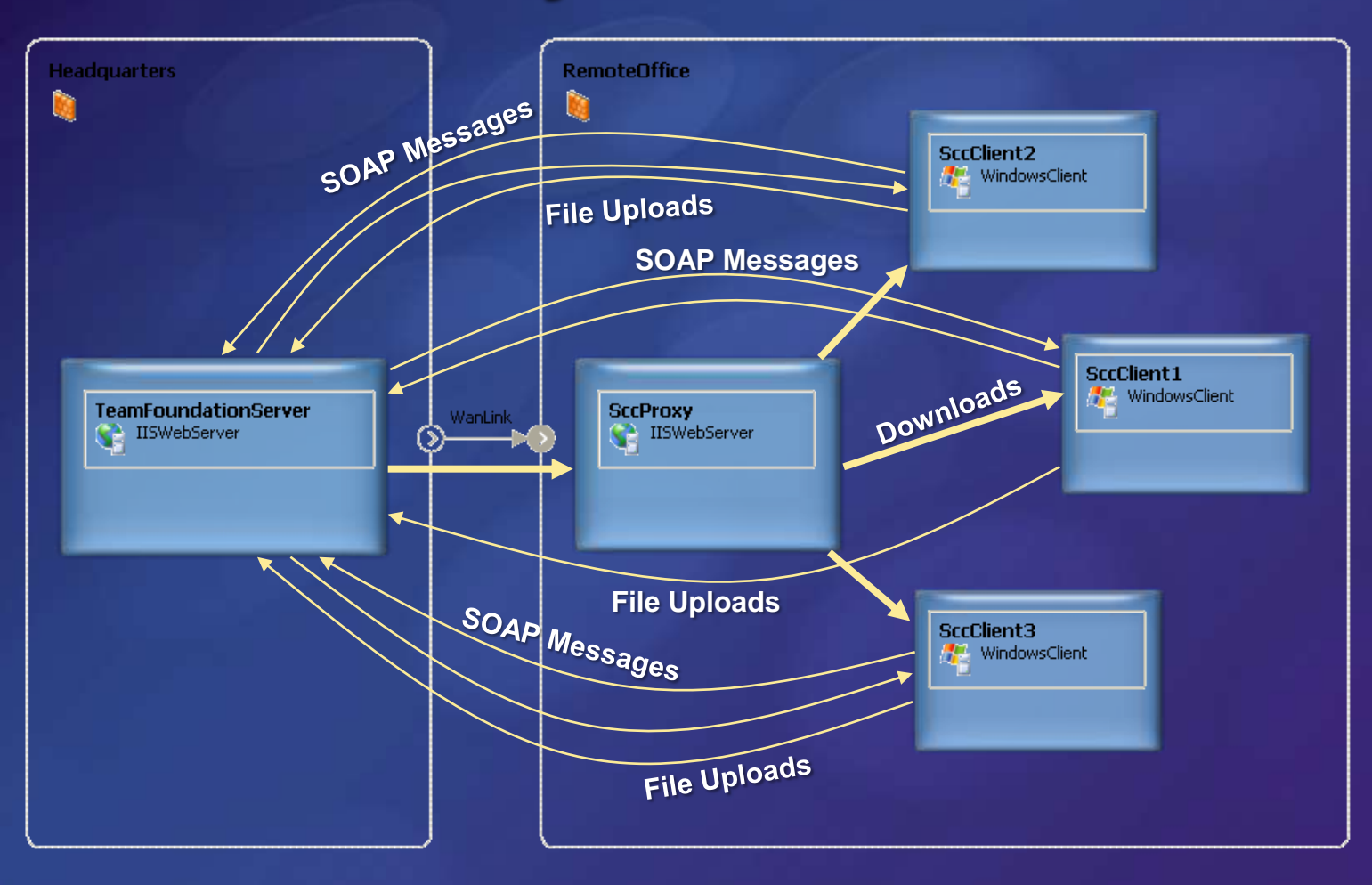

#### "Hundefütterung" bei Microsoft (2006)

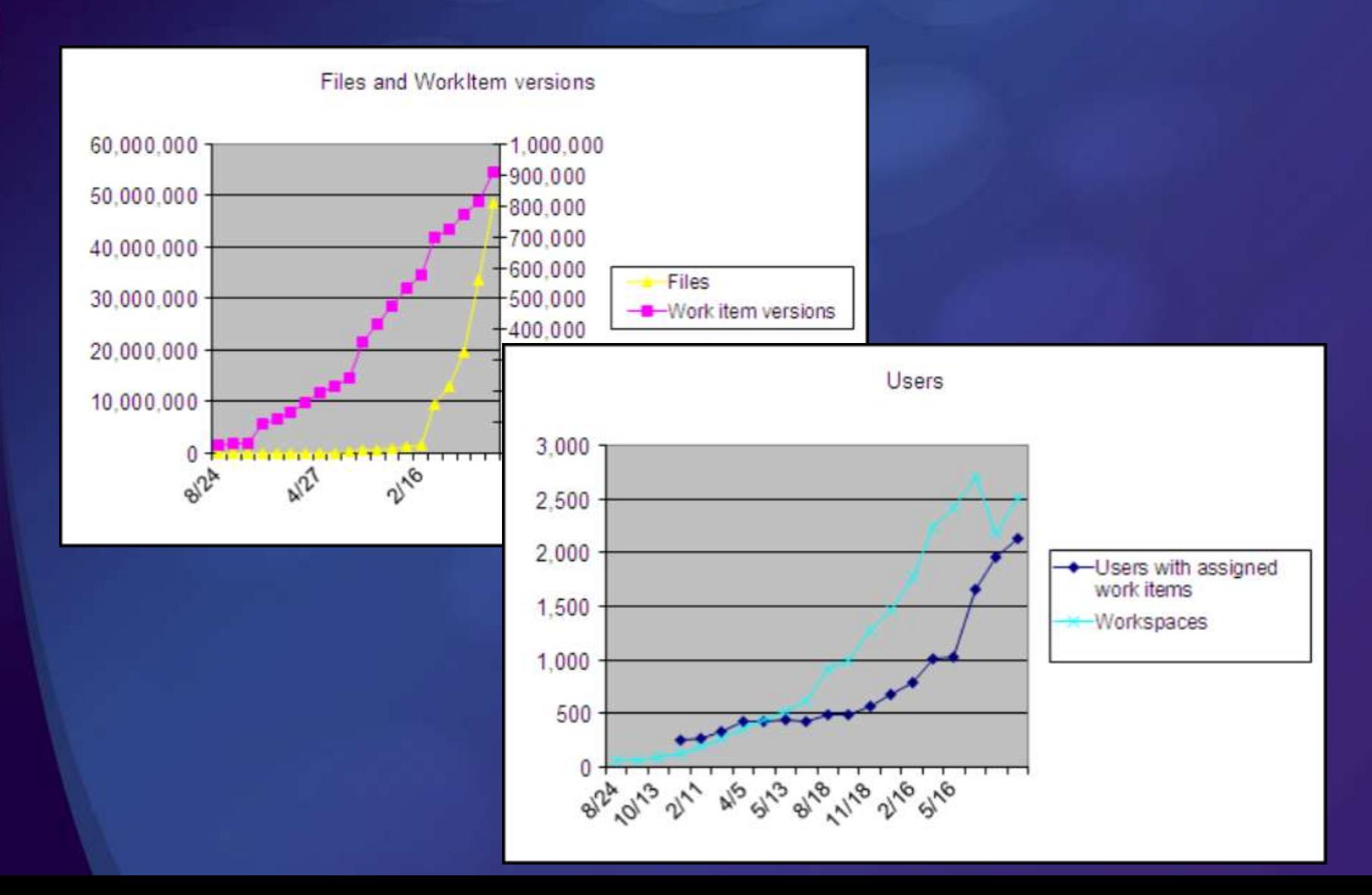

#### "Hundefütterung" bei Microsoft (2007)

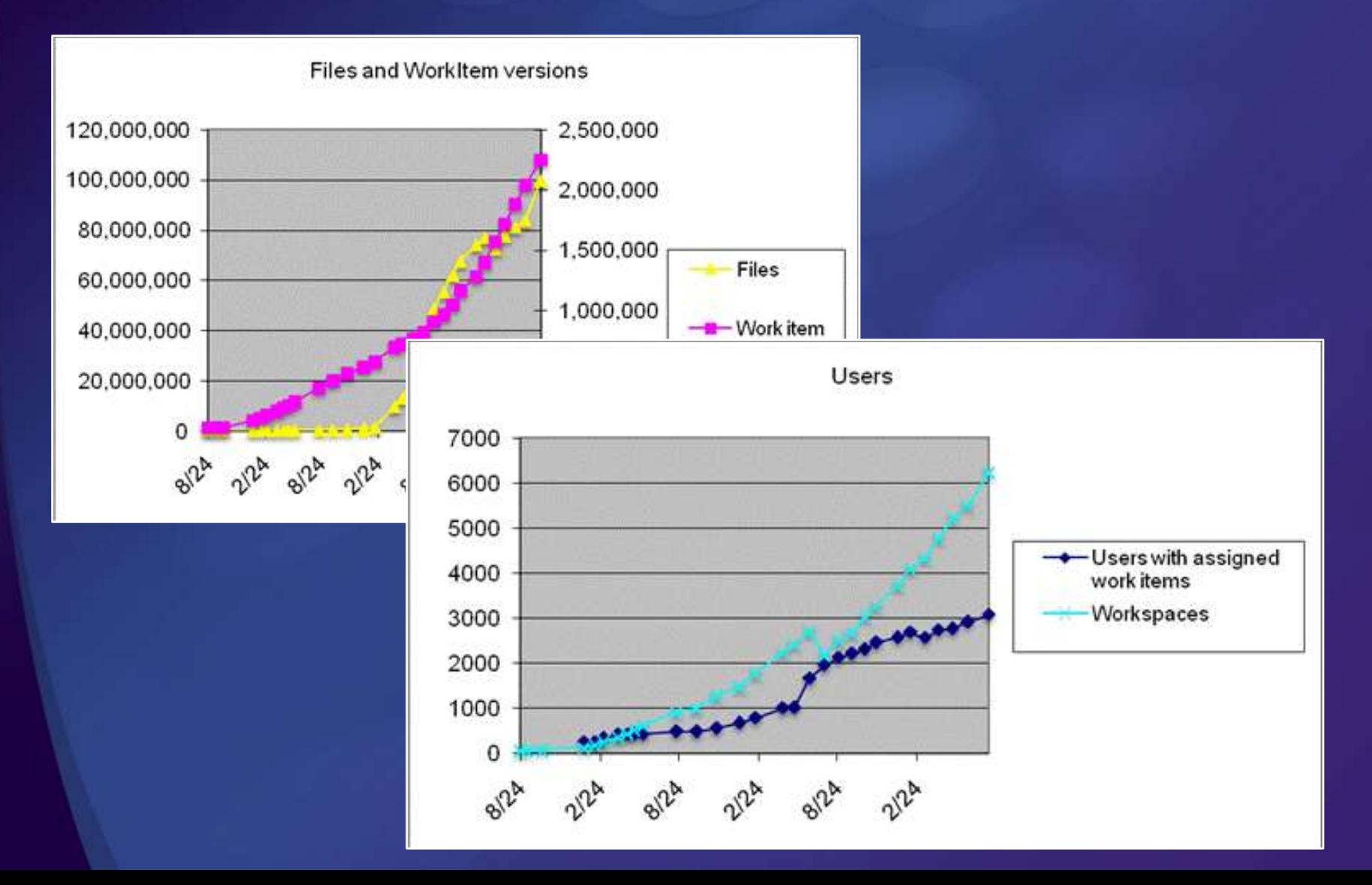

## TFS Dogfood Statistics – August 07

 $\bullet$ 

#### Users  $\bullet$

- Recent users: 1,015 (down 15)  $\bullet$
- Users with assigned work items: 3,073 (up 157)  $\bullet$
- Version control users: 2,649 (up 231)  $\bullet$

#### Version control

- Files/Folders: 99,559,163/21,692,272 (up  $\bullet$ 15,613,488/up 3,850,160)
- Total compressed file size: 1,170 GB (up 181 .  $\bullet$ GB)
- Checkins: 253,993 (up 22,629)  $\bullet$
- Shelvesets: 12,844 (up 1,745)  $\bullet$
- Merge history: 232,689,548 (up 38,096,682)  $\bullet$
- Pending changes: 3,934,204 (up 1,533,477)  $\bullet$
- Workspaces: 6,224 (up 719)  $\bullet$
- Local copies: 695,274,358 (up 90,790,224)  $\bullet$

#### Work Items

- Work Items: 268,635 (up 23,239)  $\bullet$
- Areas & Iterations: 7,575 (up 72)  $\bullet$
- Work item versions: 2,249,745 (up  $\bullet$ 205,077)
- Attached files: 98,989 (up 11,251)  $\bullet$
- Queries: 18,936 (up 1,065)  $\bullet$

#### Commands (last 7 days)

- Work Item queries: 318,036 (down  $\bullet$ 18,800)
- Work Item updates: 31,651 (up 3,495)  $\bullet$
- Work Item opens: 225,279 (down  $\bullet$ 115,081)
- Gets: 586,788 (up 521,611)  $\bullet$
- Downloads: 35,919,563 (up 16,712,610)  $\bullet$
- Checkins: 5,275 (up 3,011)  $\bullet$
- Uploads: 134,830 (down 225,997)  $\bullet$
- Shelves: 1,313 (up 381) $\bullet$

## **Zusammenfassung**

Der TFS hat keine VSS-Altlasten

Performanz, verteiltes Arbeiten, neue Ideen

Einiges ist anders, aber nichts unlösbar $\bullet$ 

## Anders als in VSS

Änderungen erst lokal im Workspace erst nach Check-In ist es für alle sichtbar  $\bullet$ Check-Out holt nicht die neuste Version ● einstellbar (ab TFS 2008) **• Links werden durch Branching abgebildet** und haben nun einen expliziten Schritt • Standardmäßig ist mehrfaches Auschecken erlaubt

## Nächste Schritte

#### 1. Ziehen Sie um

- Migration des Quellcodes  $\bullet$
- 2. Starten Sie mit zwei Branches
	- Und erzeugen bei Bedarf neue  $\bullet$
- 3. Nutzen Sie "Shelves" für unfertige Arbeit

## Weitere Informationen

- Team Development with TFS Guide Pattern & Practices [http://www.codeplex.com/TFSGuide](http://ww.codeplex.com/TFSGuide)
- Operations Guidance for Team Foundation Server [http://msdn2.microsoft.com/en](http://msdn2.microsoft.com/en-us/library/bb663036(VS.80).aspx)[us/library/bb663036\(VS.80\).aspx](http://msdn2.microsoft.com/en-us/library/bb663036(VS.80).aspx)

## Webcast Serie zu VSTS 2008

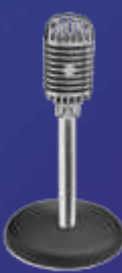

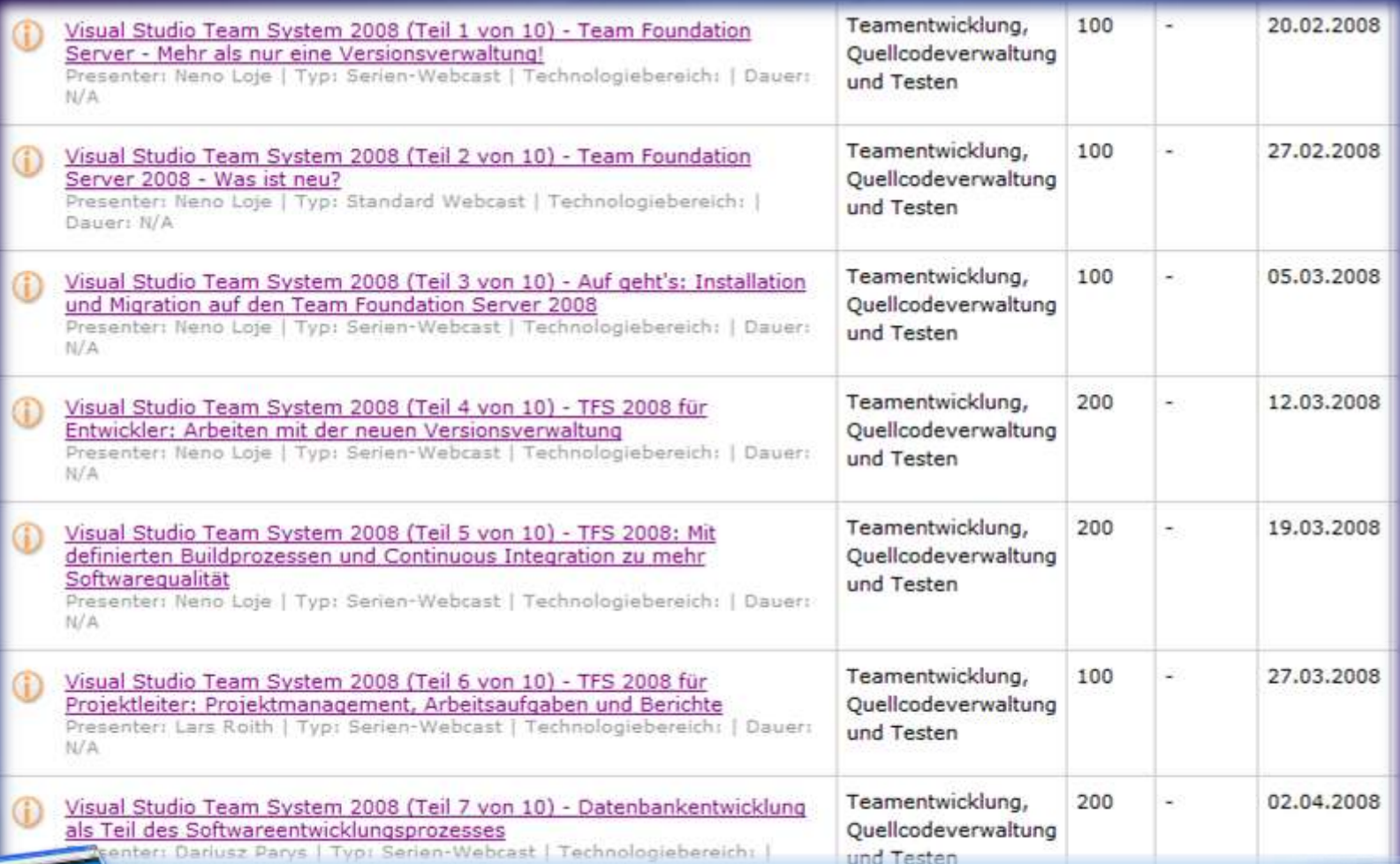

#### **microsoft.de/msdn/webcasts/serien/MSDNWCS-0802-01.mspx**

## Noch Fragen?: [neno@teamfoundationserver.de](mailto:berndm@go-sky.de)

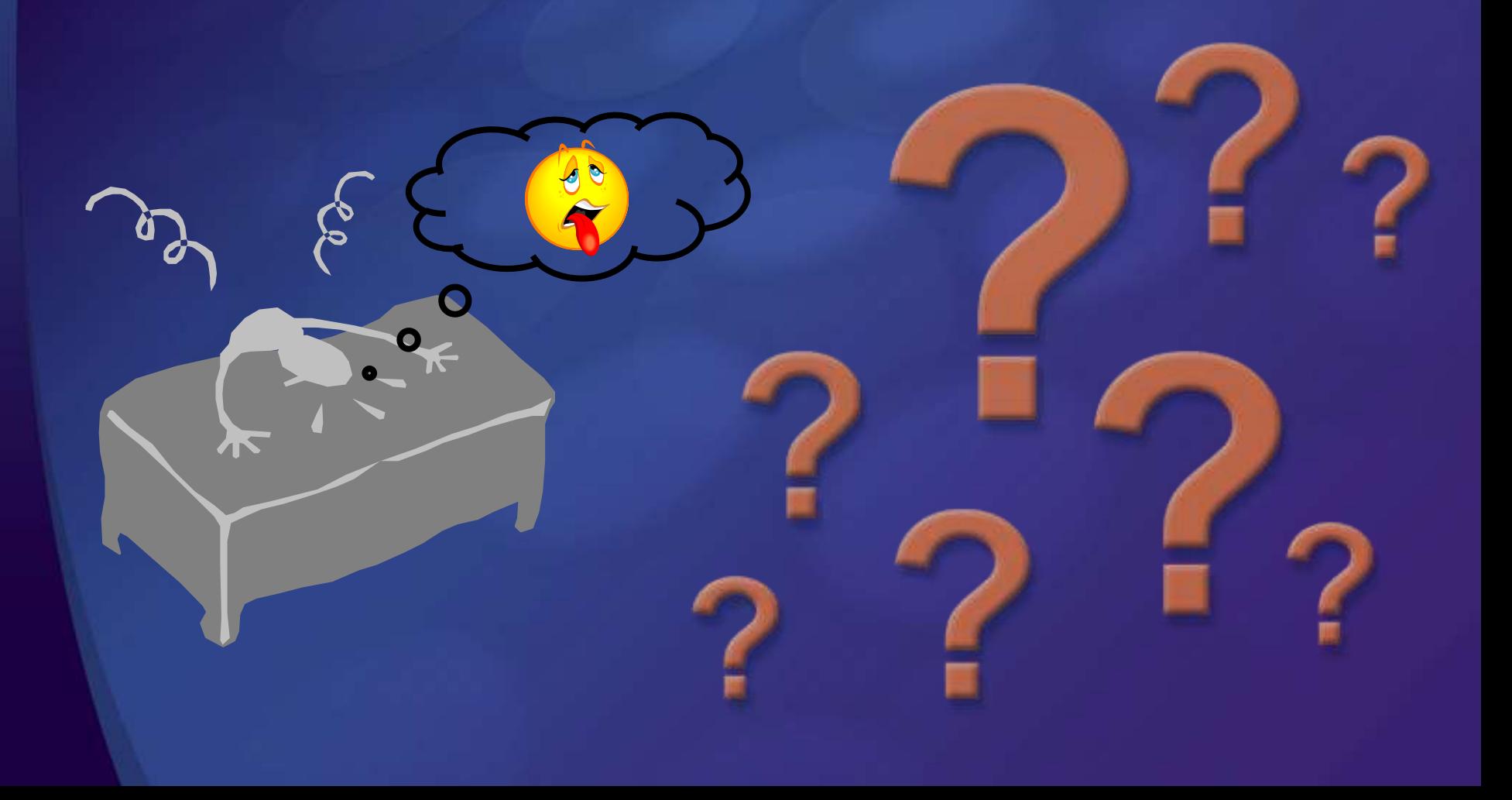

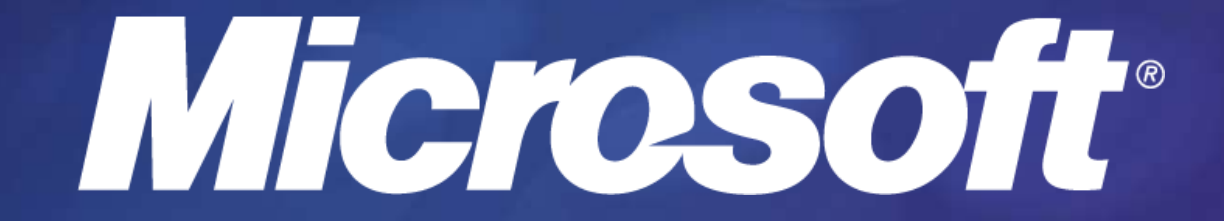

## Urheberrechtlicher Hinweis

Dieser Vortrag wurde von Neno Loje ([www.teamsystempro.de](http://www.teamsystempro.de/)) im Auftrag der Microsoft Deutschland GmbH konzipiert. **Einige Teile (C) Microsoft, USA.**